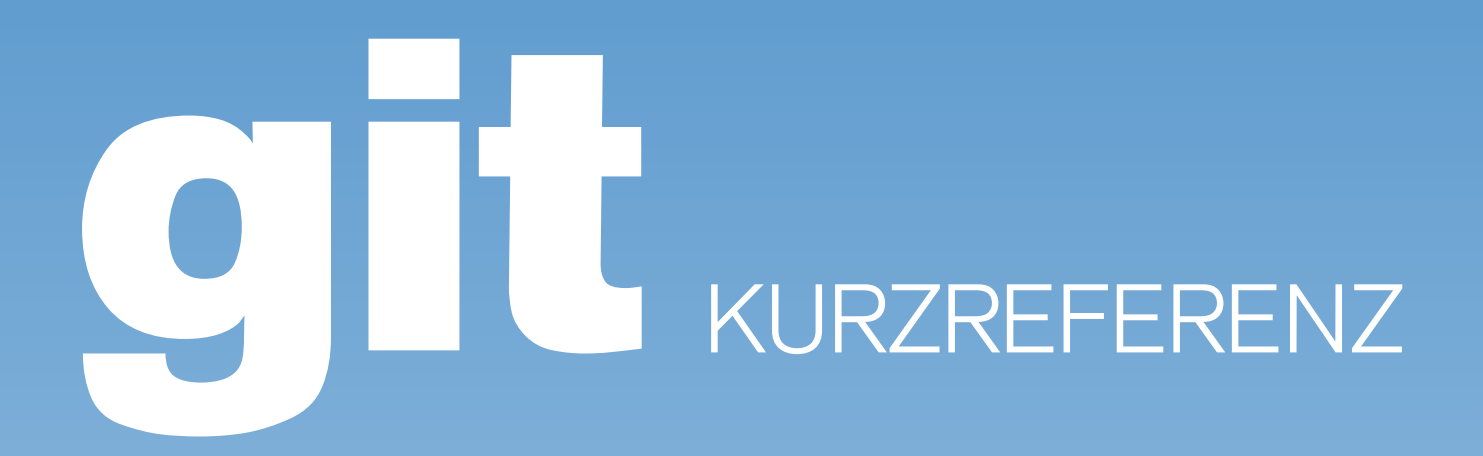

Aktuelle Revision erzwingen git reset --hard (lokale Änderungen gehen verloren)

Bestimmtes Commit rückgängig machen git revert <rev> (erzeugt neues Commit)

Rückgängig machen ohne Commit git reset -n <rev> (erfordert Commit)

Metadaten des letzten Commit ändern git commit --amend (nur lokal vor push)

Bestimmte/aktuelle Version auschecken qit checkout [<rev>][<file>]

Andere Möglichkeiten git reset --hard (eigene Änderungen verwerfen) git reset --skip (sie git help rebase)

Auf Branch <branch> wechseln (~svn switch) git checkout <br />
checkout<br />  $\leq$ nicht eingecheckte Änderungen bleiben erhalten!

> Merge mit Tool git mergetool [<file>] (3-way merge kdiff3 o.ä.) Eine von beiden Versionen komplett übernehmen git checkout --ours [<file>] (eigene Änderungen) git checkout --theirs [<file>] (fremde Änderungen)

Branch auf remote einchecken (ggf. erstellen) git push origin <br/>branch>

Branch von remote folgen (für git pull) git branch --set-upstream <b> origin/<b>  $\sigma$ it pull geht nun auch in diesem Branch. (b = branch)

> Nach merge Konflikte als aufgelöst markieren git add <file> (danach commit)

Branch <branch> löschen git branch -d <branch> (lokal löschen) git push origin :<branch> (remote löschen)

## GRUNDLAGEN

# ZURÜCKSETZEN MERGEN & KONFLIKTE LÖSEN

# ANZEIGEN

branch Abgespaltener Entwicklungsstrang revision Eindeutiger Strang eines Branches ref Zeiger auf Revision z.B. HEAD id SHA1-Summe über Revision master Default Branch entspricht HEAD bei CVS / trunk bei SVN origin default name für push und pull Zielrepository HEAD ref auf letzte Revision aktueller Branch HEAD^ ref auf Revision davor (parent von HEAD)

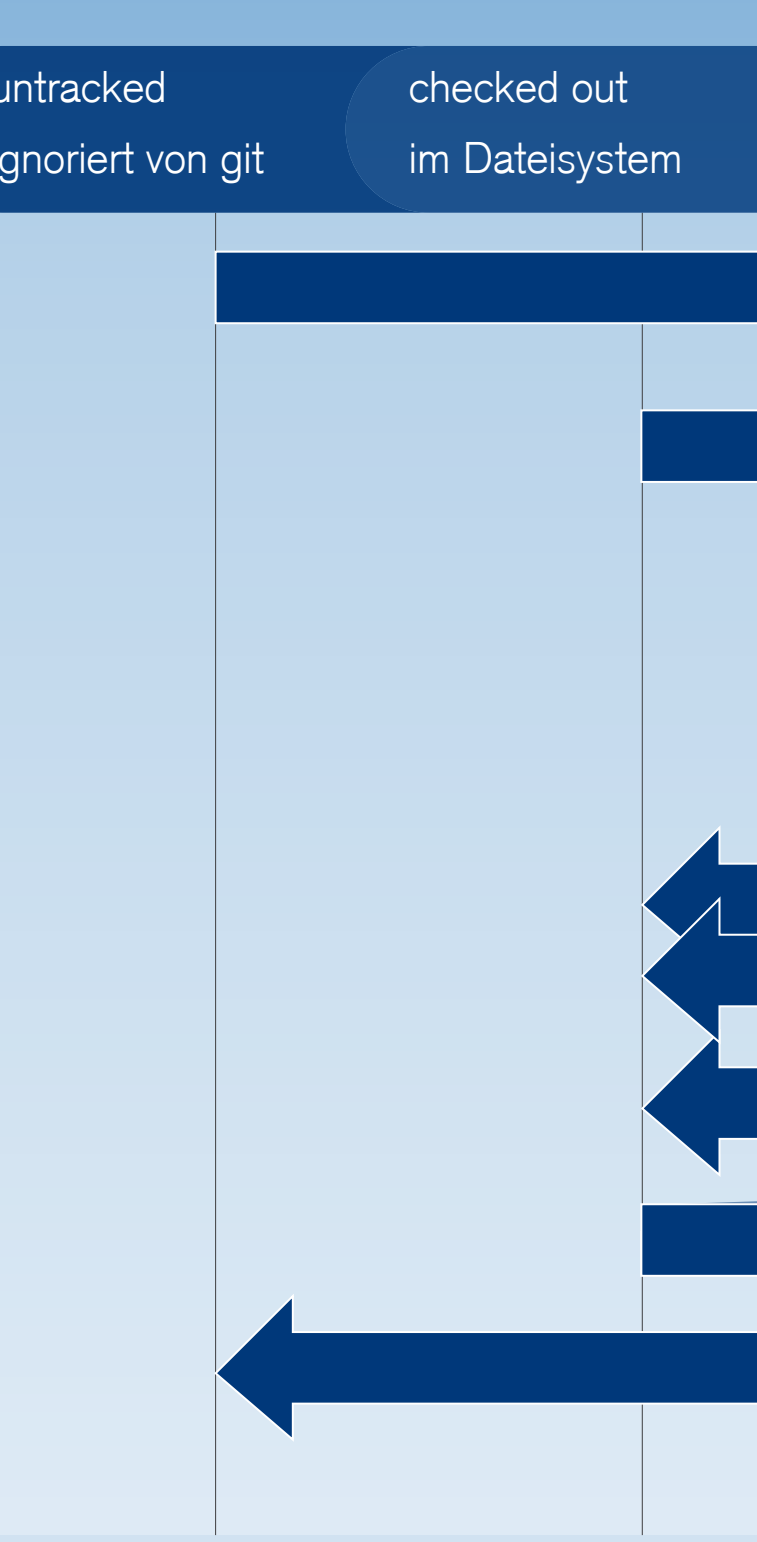

Neuen Branch erstellen und auschecken git checkout -b <new> [<old>] basiert auf HEAD des Branch <old> bzw. aktuellem

Branch von remote holen (und lokal erstellen) git checkout -t origin/<branch>

## BRANCHEN SONSTIGES AKTUALISIEREN VERÖFFENTLICHEN

Benutzer global einstellen git config --global user.name "<name>"

Mit einem anderen Repository verlinken git remote add <name> <url>

Suchen in Änderungen (Zeilen +/- Suchbegriff) git diff -S "<suchbegriff>" ..

# LEBENSZYKLUS DER DATEIEN IN GIT

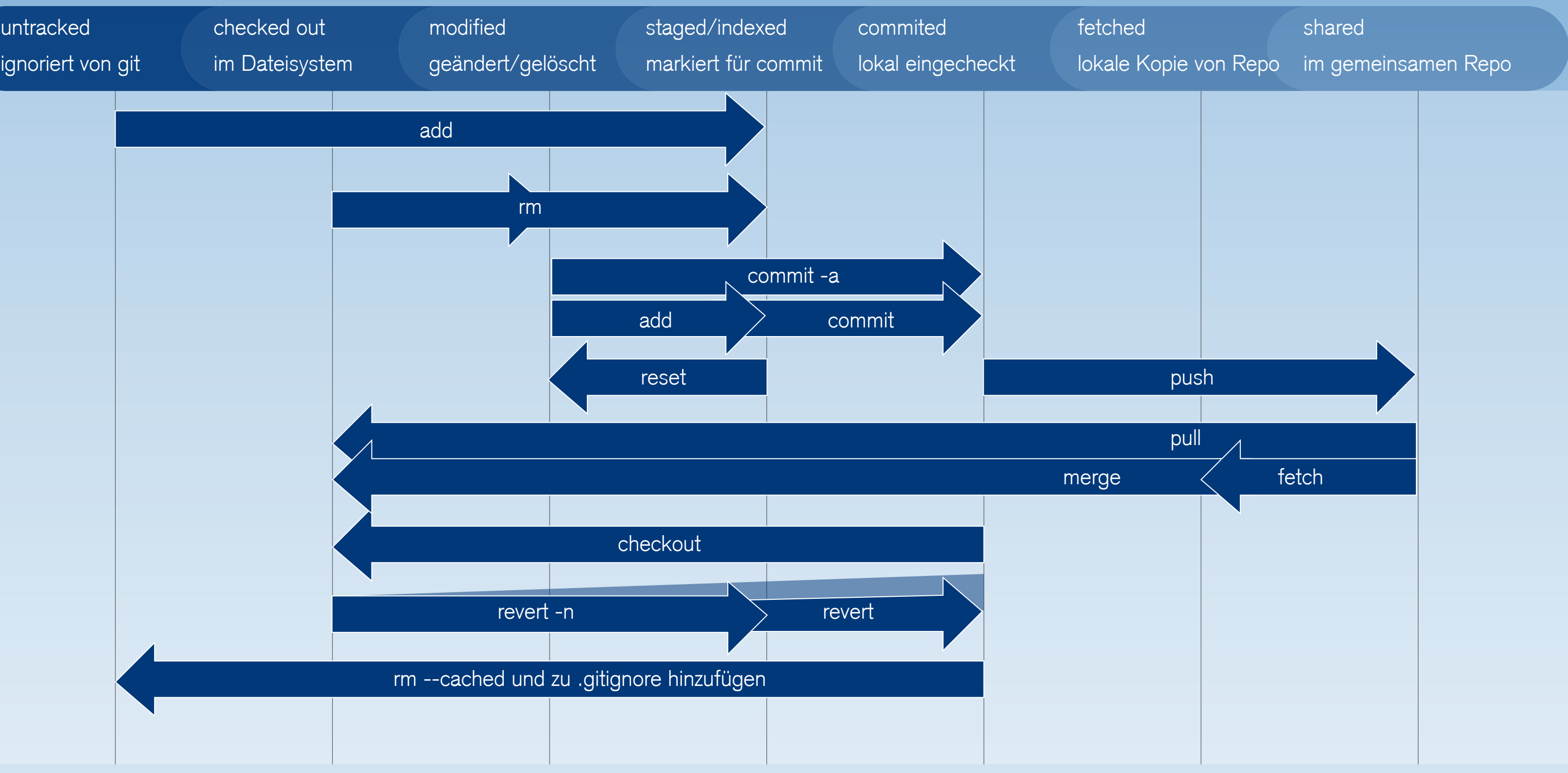

Änderungen in <parent> seit Brancherzeugung git diff <branch>...<parent>

Änderungen zwischen Revisionen git diff <rev1> <rev2>

### **KONZEPTE**

Zeige Änderungen einer Revision (log+diff) git show <rev>

Alle (lokalen) Branches anzeigen git branch Der Stern  $1 * 1$  markiert den aktuellen Branch - r für remote Branches  $/ -a$  für alle

Lokale Änderungen commiten (nach git add/rm) git commit

**LEGENDE**

<rev> Revisionsbezeichner (siehe git help revisions) <branch> beliebiger Branchname <file> beliebige Datei(en)

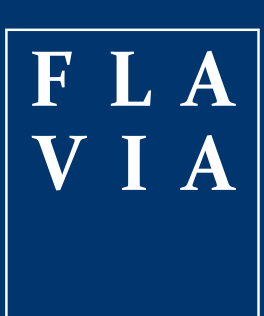

### Hilfe erhalten git help <command> KONFIGURATION

Globale Konfiguration liegt unter \$HOME/.gitconfig (git config --help)

Konfiguration pro Repository unter .git/config

Dateien ignorieren echo "<dateiname>" >> .gitignore

Email global einstellen git config --global user.email "<email>"

### ERSTELLEN

Neues Repository anlegen git init git add .

Existierendes Repository klonen git clone ssh://you@host.org/proj.git verlinkt mit Repository als 'origin'

> Repository überprüfen git fsck

Suchen in Dateien git grep "<suchbegriff>"

Repository aufräumen git gc

Markieren einer Version git tag <version>

Markieren einer Revision als gut/schlecht git bisect good/bad <rev>

Historie der Änderungen git log

Geänderte Dateien anzeigen git status

Unterschied workspace zu lokalem Repository git diff <file>

Graphisches Tool verwenden (z.B.: kdiff3) git difftool <file>

Inhalt einer bestimmten Datei anzeigen (~cat) git show <rev>:<file>

Zeige Commit-Messages und Benutzer git blame <file>

Letzte Änderungen einer Datei git log -p -1 <file>

Letzte Änderungen holen (z.B. für diff) git fetch (verändert nicht den workspace)

Workspace aktualisieren (fetch + merge) git pull (merged die Änderungen direkt in den works-<br>pace)

Patch ausführen git am -3 patch.mbox (im Konfliktfall lösen und dann git am --resolved)

Alle lokalen Änderungen commiten (impliziert add) git commit -a

Änderungen von lokalem Repo auf origin schieben git push

Patch erstellen git format-patch origin

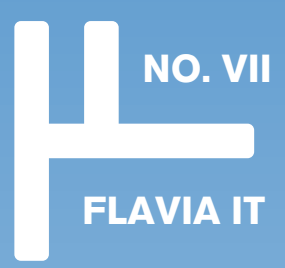